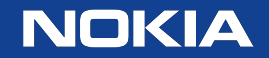

# Reviewing code using Codecov

LINCS Python Academy Quentin Lutz 15-01-2020

# Code reviewing

- Pretty much **any review** not provided by the author of some code. It aims at:
	- Finding and correcting errors/flaws
	- Proposing better solutions
	- Improving readability/maintainability of the code
	- Increasing some sense of responsibility
- Very **broad term**:
	- Your IDE reviews your code
	- Git users review your code
- Here, our goal will be to make code reviewing easier.

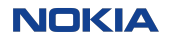

#### **Context**

- Say you are **developing a package** (in pretty much any major language or even multiple languages at once).
- You have written an **adequate test suite** and are satisfied with it.
- However, as your package grows, your code may become increasingly **difficult to** test accurately.
- In particular, how do you assess how relevant your tests are?

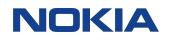

### Code coverage a.k.a. Line count

- Counting and marking lines of codes that are read during tests is a possible indicator of test quality.
- Pros:
	- You can easily know what parts of your code are left out.
	- The count metric is easily increased.
- Cons:
	- A high line count is no guarantee for relevant tests.

#### **Codecov**

- Codecov does not compute this metric, it formats externally-generated coverage reports in a user-friendly way.
- There are many alternatives to Codecov that do the same thing.
- Many Python packages use Codecov.

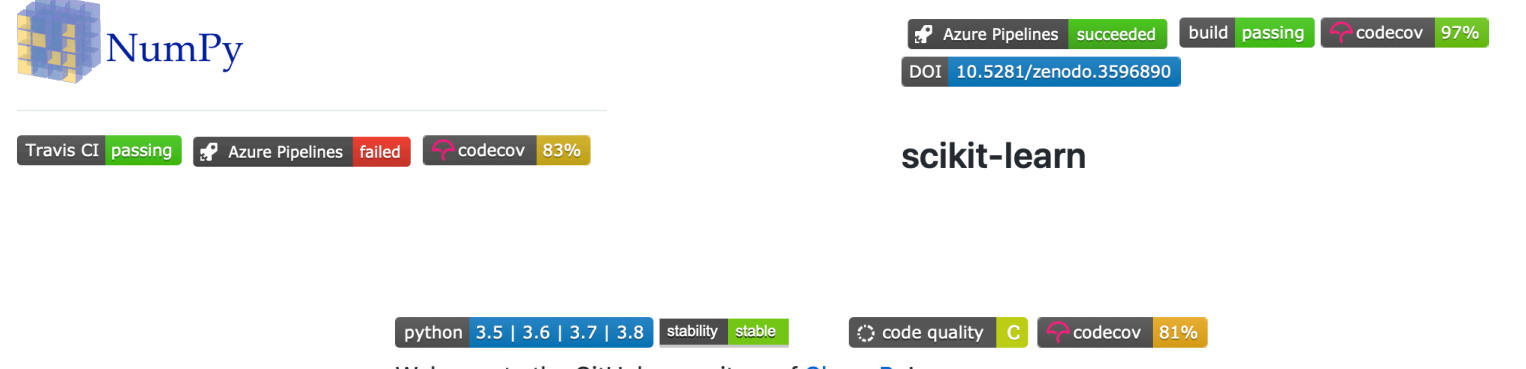

Welcome to the GitHub repository of CherryPy!

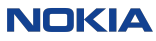

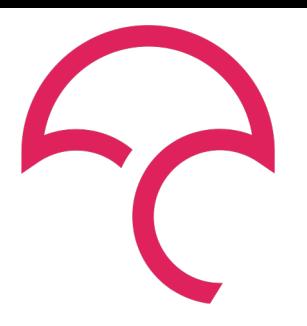

- Seamless integration with CI tools
- Automatic merging of all the build reports for each commit
- Marketing arguments:
	- A new badge

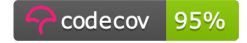

• Synthetic graphics

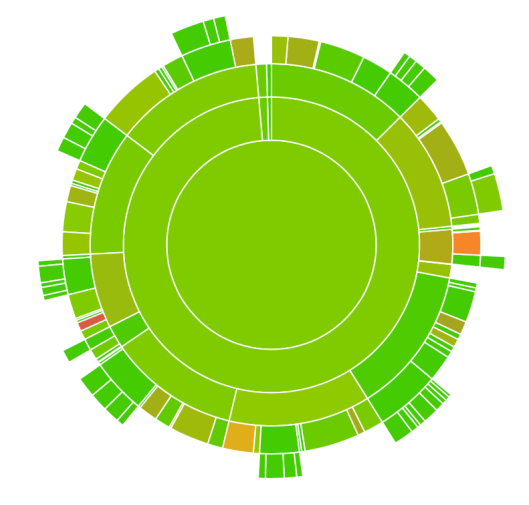

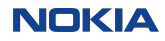

#### Codecov features

- All the **major languages are supported**, multiple languages can be used at once.
- Automatic notifications can be set up for quick pull requests evaluations.

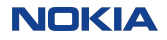

On your machine:

- Run your tests using a coverage tool (for Python: coverage). This generates a coverage report.
- Upload this report to codecov.io .

Using a CI service:

- Run your tests using a coverage tool.
- Let codecov upload each build's report, gather them and merge them.

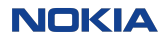

#### Codecov setup

Setup depends on your CI and language. See https://docs.codecov.io/docs/quick-started:

If you created a package using F. Durand's My Toy Package, setup is as follows:

• In your .travis.yml:

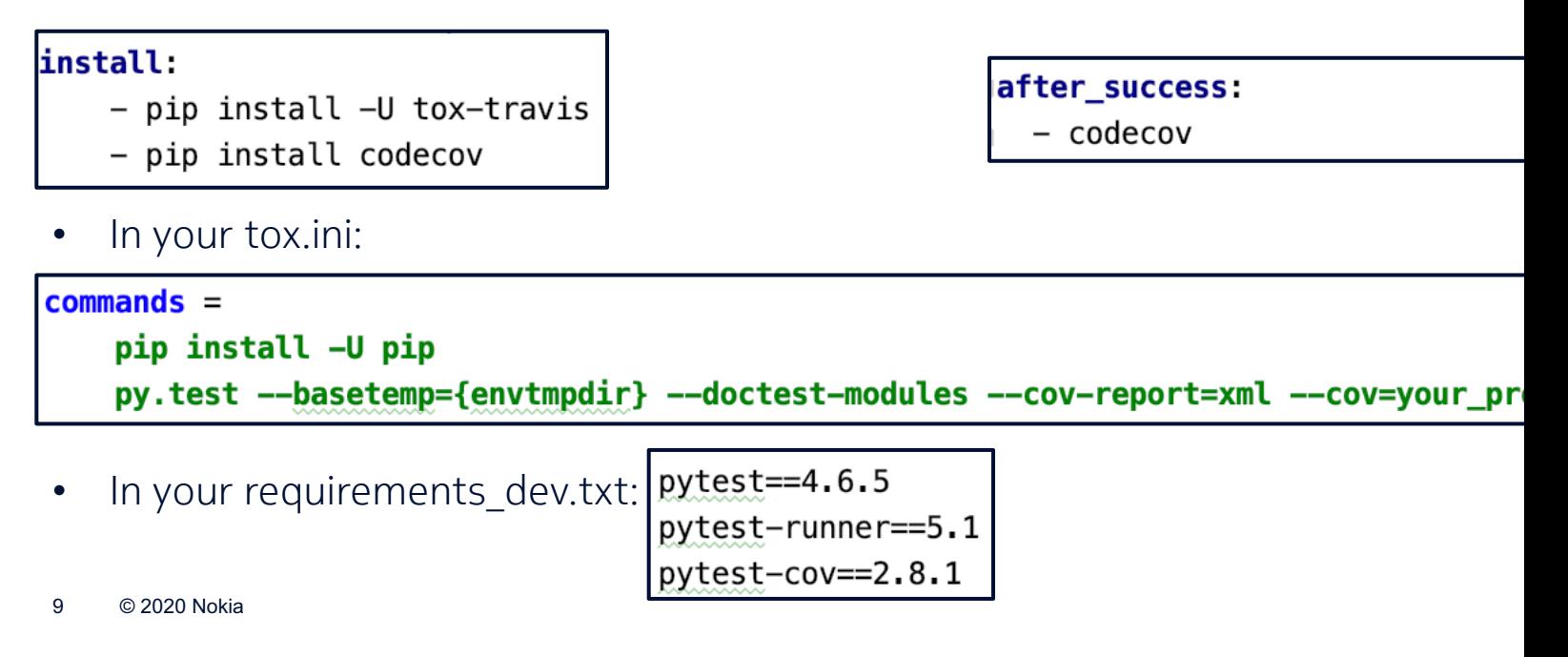

# Codecov interface

• Go to scikit-network's Codecov and Travis

## Comparison with another service: Codacy

- Codacy needs no additional code in the package.
- It provides IDE-like remarks on the code but also a few higher-level mostly security-related advice (SQL injections, weak keys, …).
- Attempts to aggregate more metrics to give a more educated guess of the package's quality.
- It lacks a (free) local API.

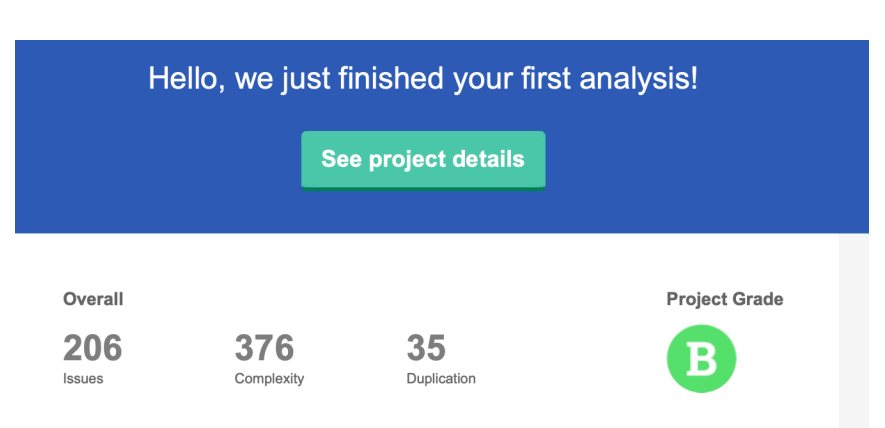

NOKIA

#### **Takeaway**

Codecov has advantages…

- ... as regards the developer:
	- Overview of the code coverage
	- Easy integration
	- Incentive for covering tests
- … as regards the package presentation:
	- Badge

However, it gives no strong guarantee about code functionality.

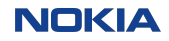

## **References**

- Bacchelli, A; Bird, C (May 2013). "Expectations, outcomes, and challenges of mo code review" . Proceedings of the 35th IEEE/ACM International Conference On Software Engineering (ICSE 2013).
- https://codecov.io
- http://codacy.com